## Manage Contacts & Companies

- [What's the problem](#page-0-0)
- [Existing Solutions](#page-0-1)
- [How It Works](#page-0-2)

## <span id="page-0-0"></span>What's the problem

Many companies that use JIRA for internal and external business processes face problems with building Service Desk and CRM solutions. The problem is that JIRA has no Company dictionary so it is impossible to associate tickets or sales with customers. JIRA Users Dictionary has only Full name and e-mail fi elds and doesn't provide an opportunity to keep such information as Position, Phone number or Company.

## <span id="page-0-1"></span>Existing Solutions

The above constraints force administrators to tune up integration with external databases. For example, you can use [nFeed](https://marketplace.atlassian.com/plugins/com.valiantys.jira.plugins.SQLFeed) plugin. It allows you to add new field into JIRA issues and use it for selecting values from external DB using SQL-queries. The configuration of this plugin requires a knowledge of SQL. Customers already using popular CRM-systems can use connectors such as [Salesforce Plugin](https://marketplace.atlassian.com/plugins/com.atlassian.jira.plugin.customfield.crm) but they will have to work in both systems. You can also use [Contact Manager](https://marketplace.atlassian.com/plugins/com.obss.plugin.crm-plugin) plugin for contact management, but it is very expensive in our opinion. Also there is a free solution - using special JIRA project and issue type Contact with unique attributes. But all these solutions either too expensive or not suitable for all situations.

We solved this problems by using [CRM for JIRA \(EN\)](https://wiki.teamlead.one/display/CRMEN). It allows your JIRA administrator to create contact and company dictionaries with the necessary attributes. Plugin setup takes about an hour. After that we can use dictionary records, search them and create new records on-the-fly from JIRA issue.

## <span id="page-0-2"></span>How It Works

Let's take a look at how we create new company in CRM. This can be done 3 ways:

- importing from external data (XML, CSV-files, external DB)
- creating company in the dictionary
- creating company in JIRA issue

To create new company in dictionary you can just click Add button in toolbar and fill in attributes:

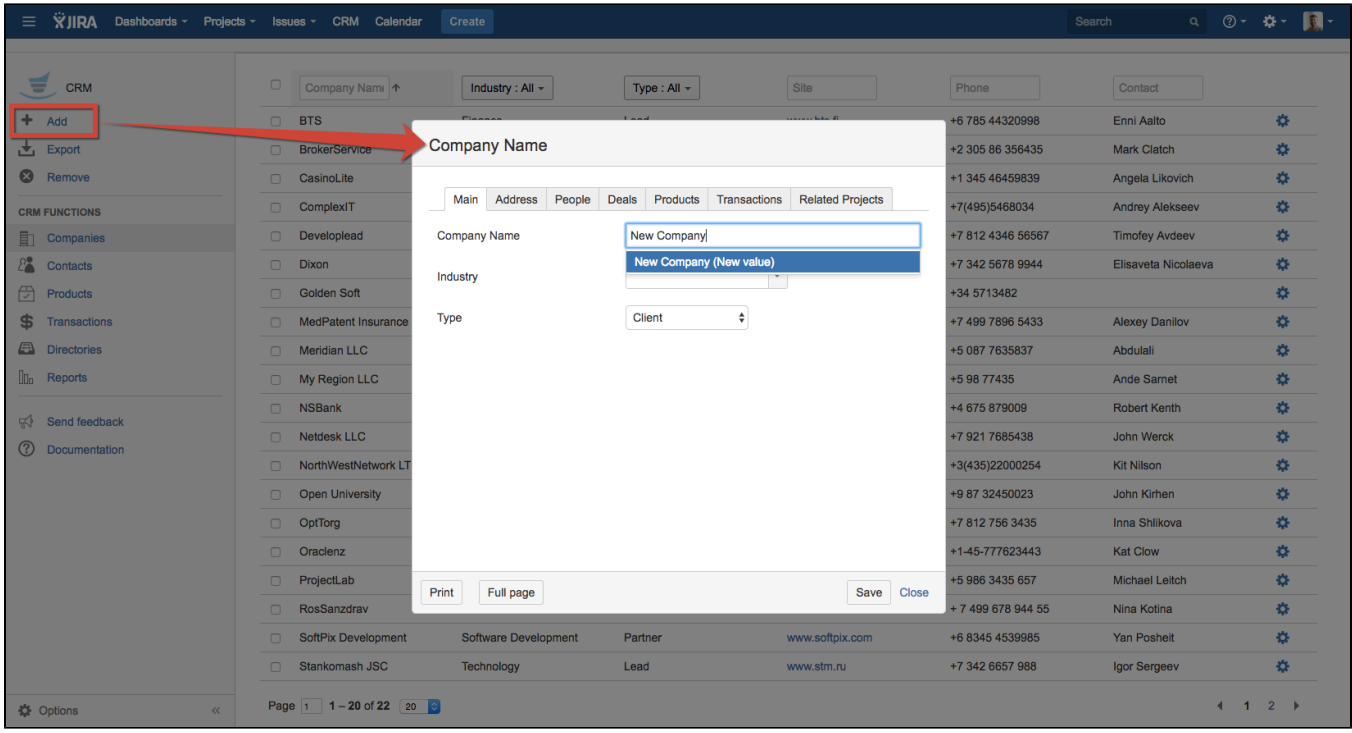

Notice that Company name field is intelligent. If you start typing new company's name - system will display existing records from the dictionary with similar names.

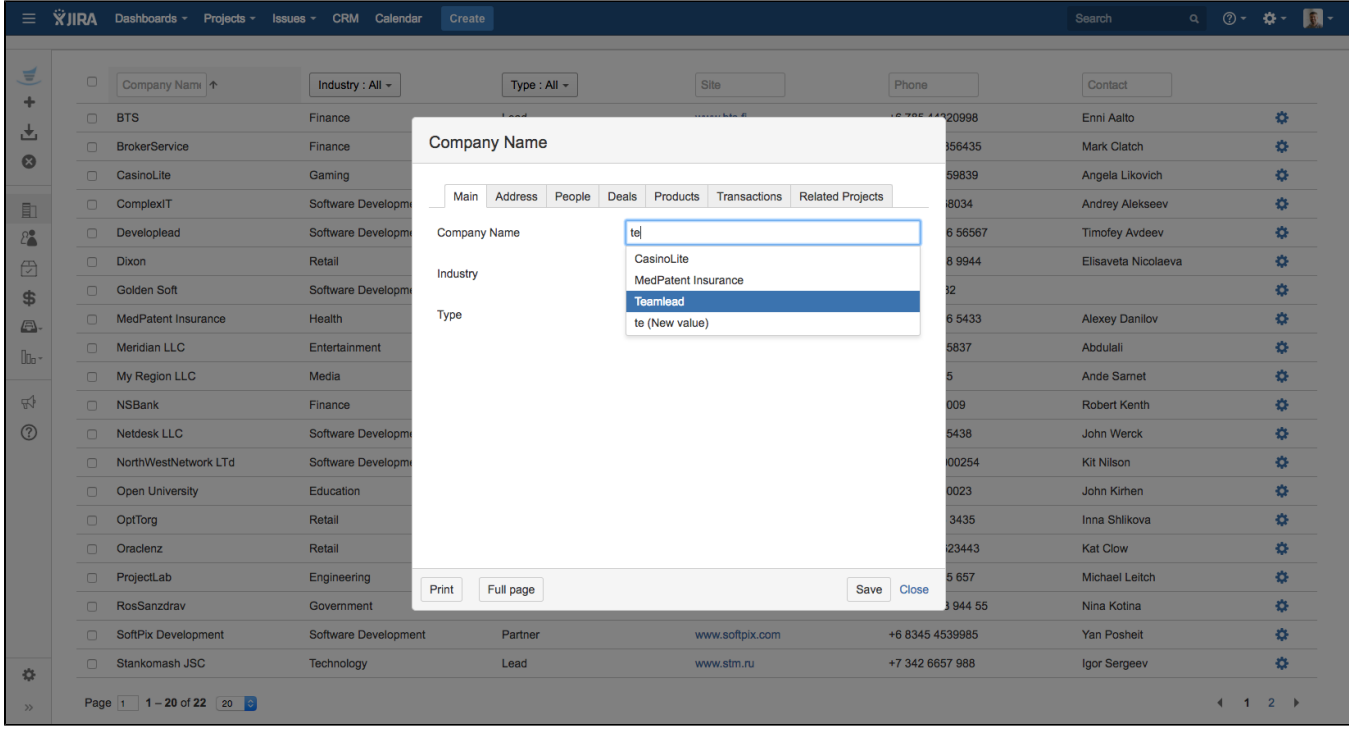

JIRA Administrator can add a new attribute to the card or even the whole tab at any time.

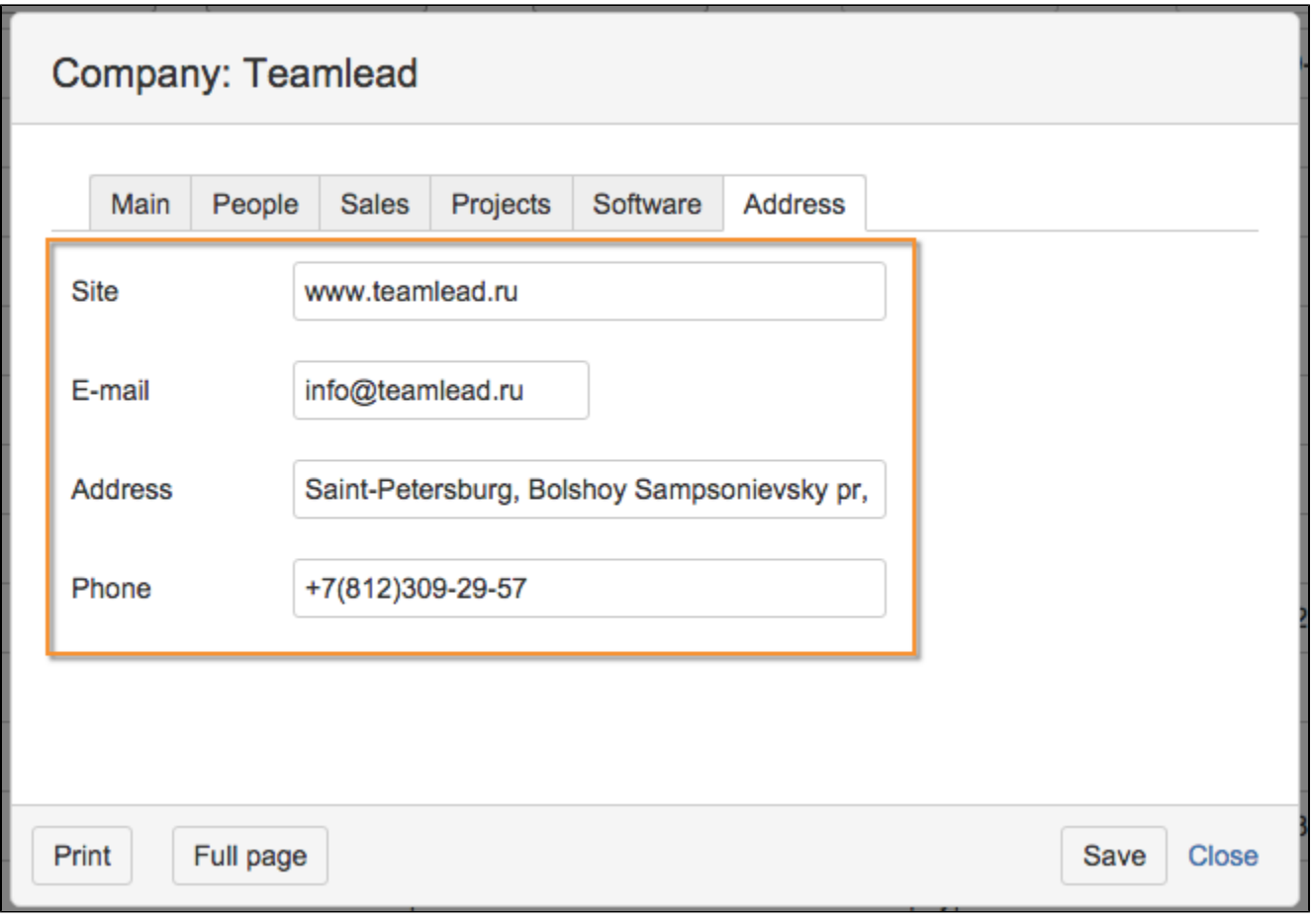

You can also determine if the attribute is required.

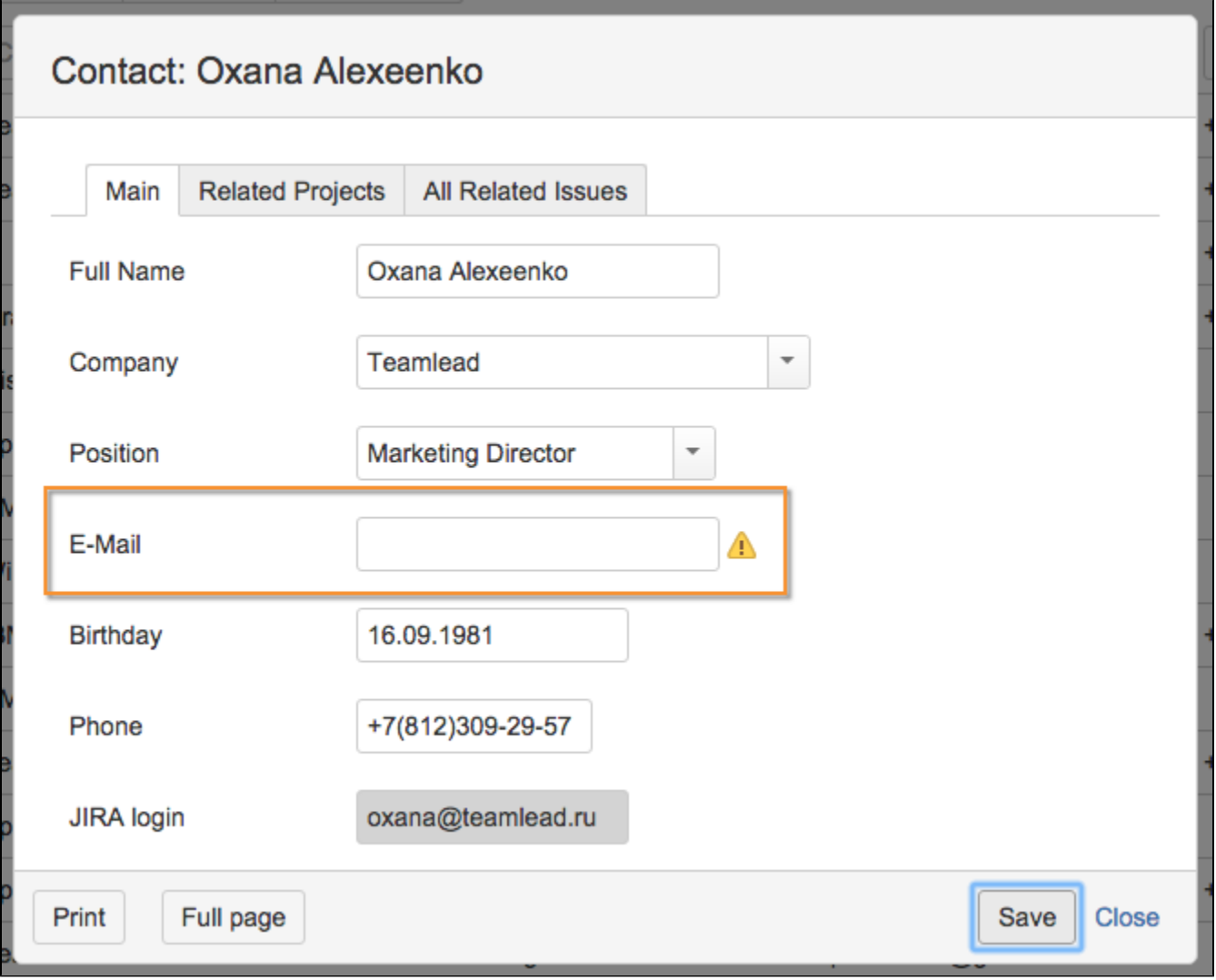

If you need attribute with long dictionary value (for example, branch or city) you can use attribute with Custom Dictionary value that displays values from custom dictionary. These dictionaries are also a part of CRM plugin. Please note, that you can add new values to the dictionaries from JIRA issue without going into dictionary.

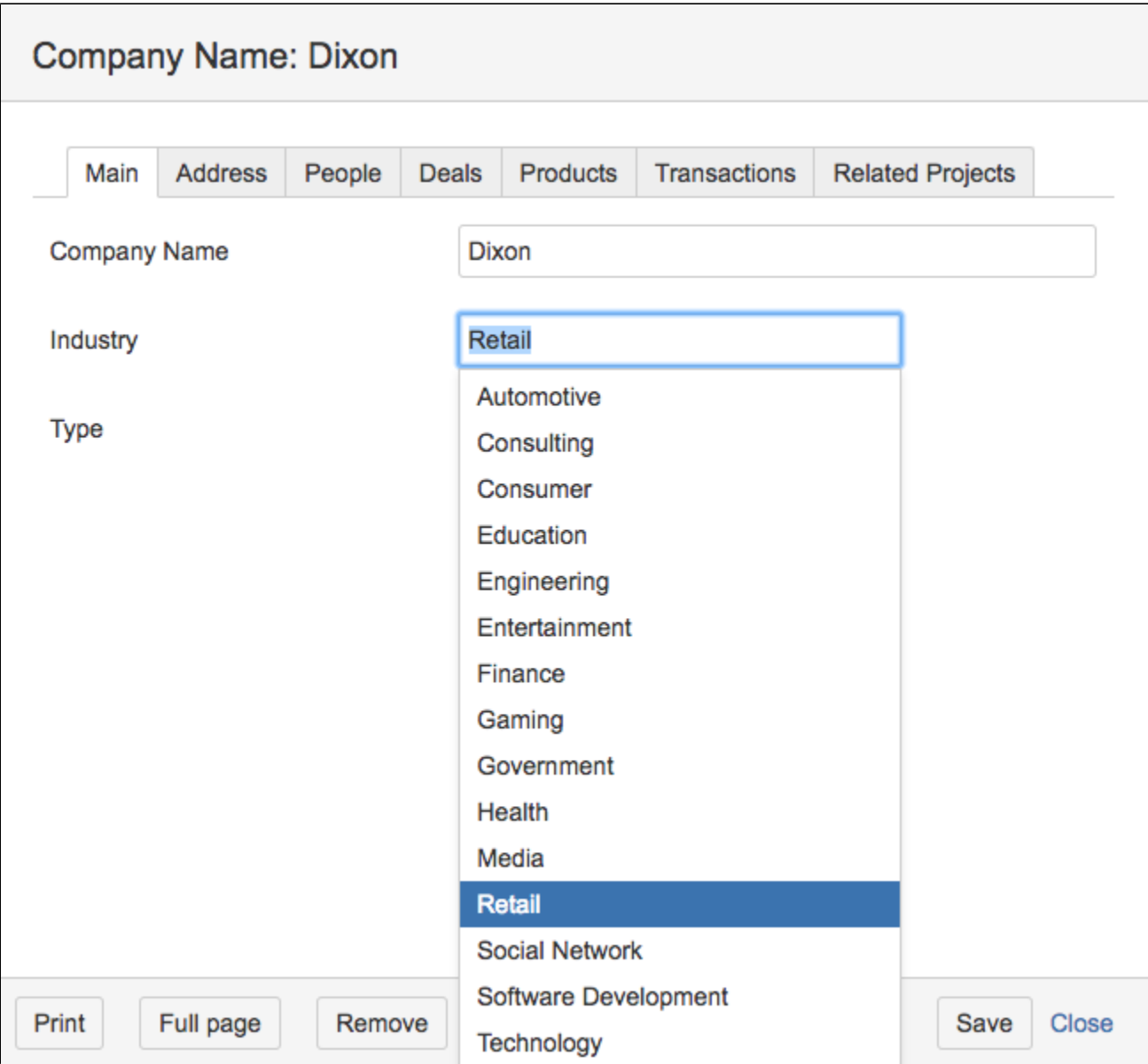

Also you can add a list of chosen company issues to separate tab, see more [8.4 How to display list of issues at Company/Contact card](https://wiki.teamlead.one/pages/viewpage.action?pageId=145293545)

There are situations when it is necessary to create an organization directly from JIRA issue. CRM plugin automatically determines the company by issue reporter almost in all of our projects:

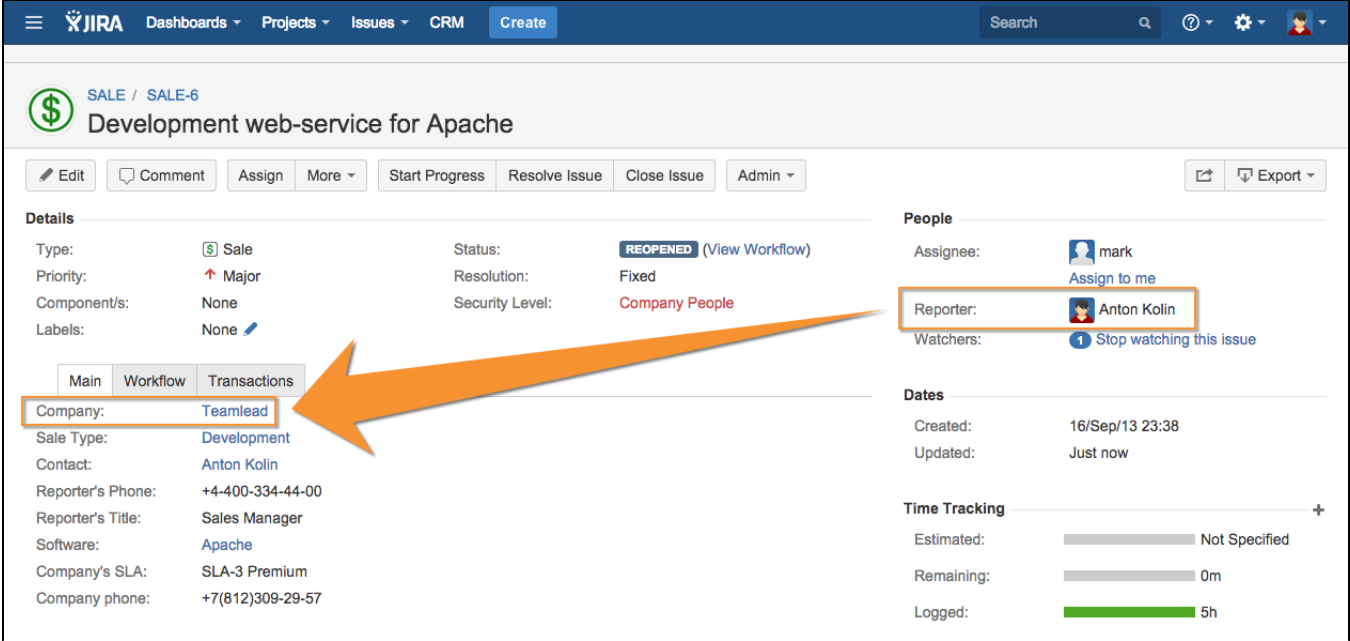

But you can enable manual filling in of companies - it will allow the users to select company from the directory with livesearch by name or any other attribute, for example: VATIN, phone number, website, etc.

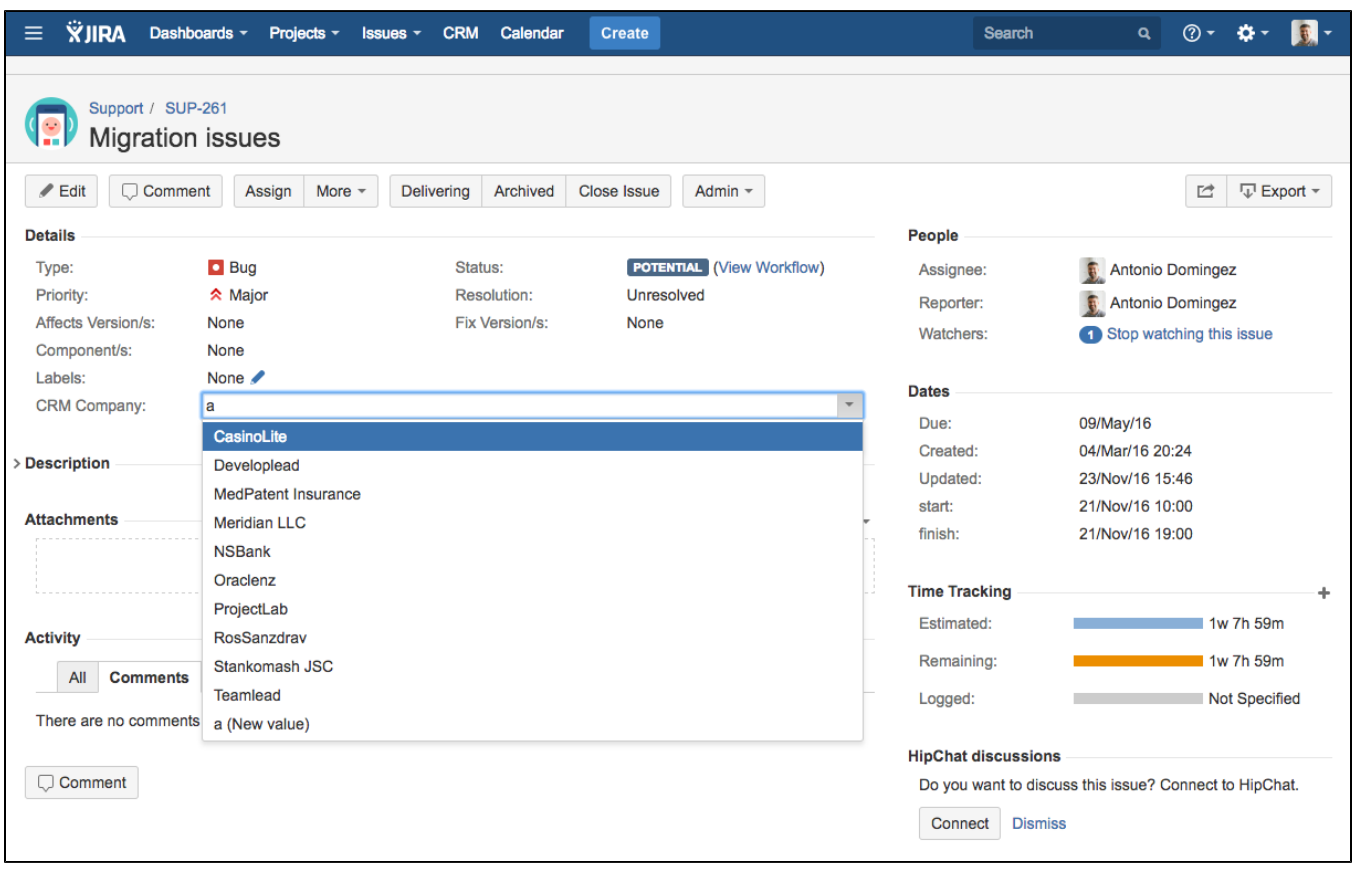

If CRM plugin cannot determine company automatically (reporter doesn't have specified company) the field will suggest to create new or select existing.

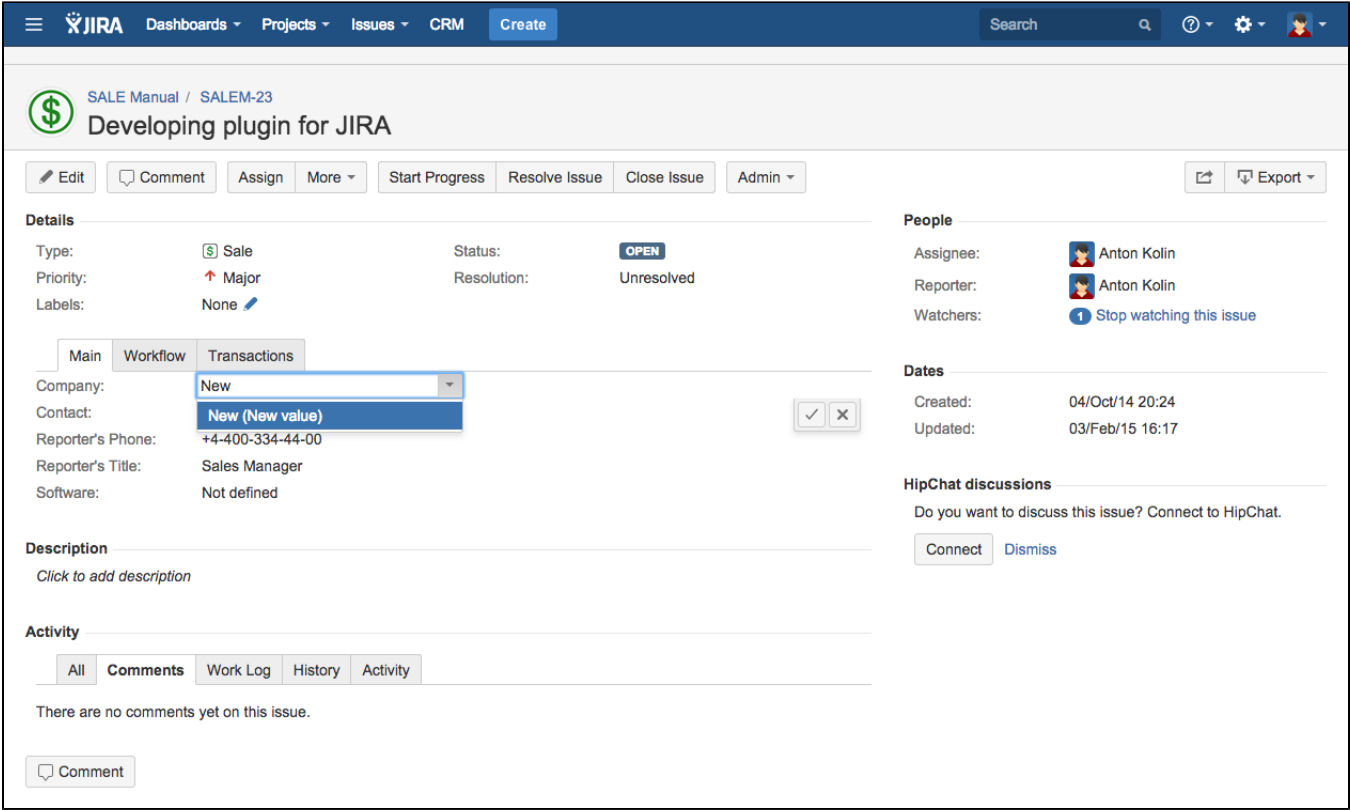

Working with company table is simple - just type any part of the company name. It's possible to sort company list by any column.

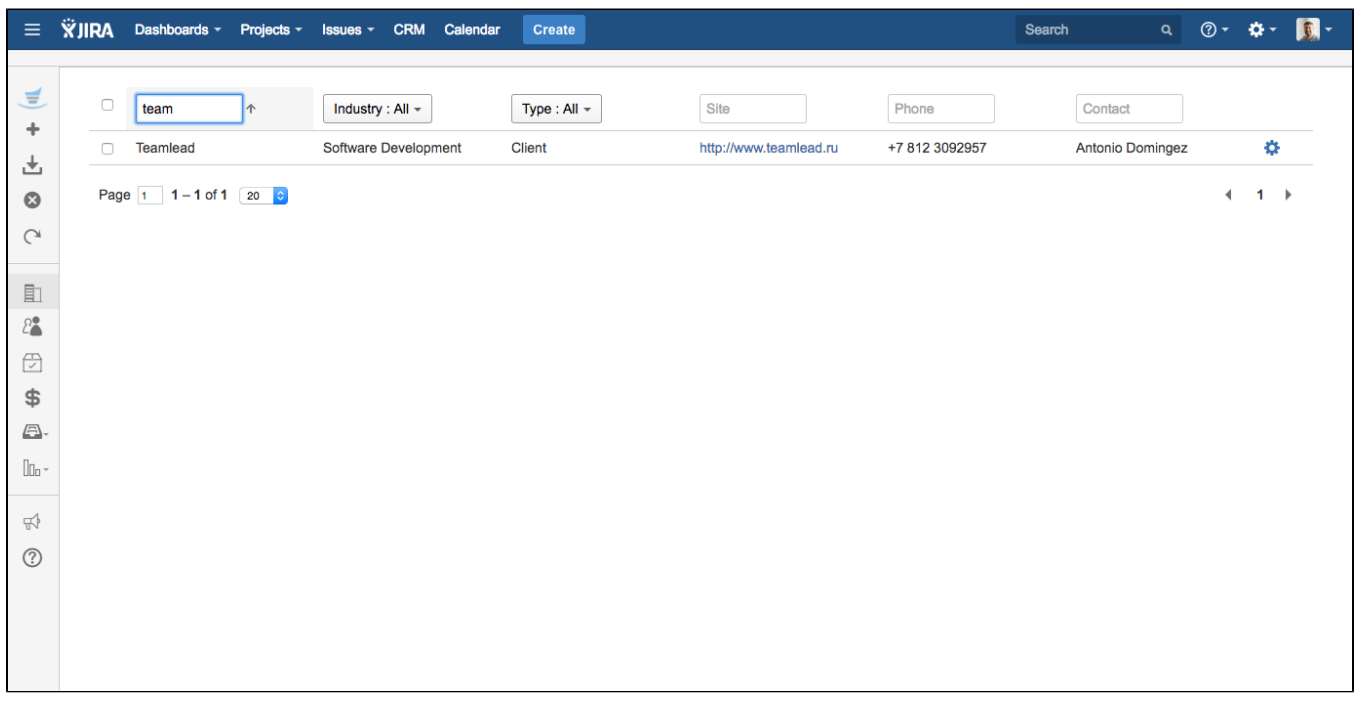

Other things to say about working with contacts. CRM plugin also provides Contacts Dictionary. It is very similar Company Dictionary according to the features. There are two important things to focus on:

- Contacts can be synchronized with JIRA users system dictionary. This allows CRM users to create JIRA users without having JIRA Administrators permission.
- To work with contacts from company card you need to add attribute with Contacts type. It will allow you to associate contacts with company.

User can quickly find, create or edit contacts from company card:

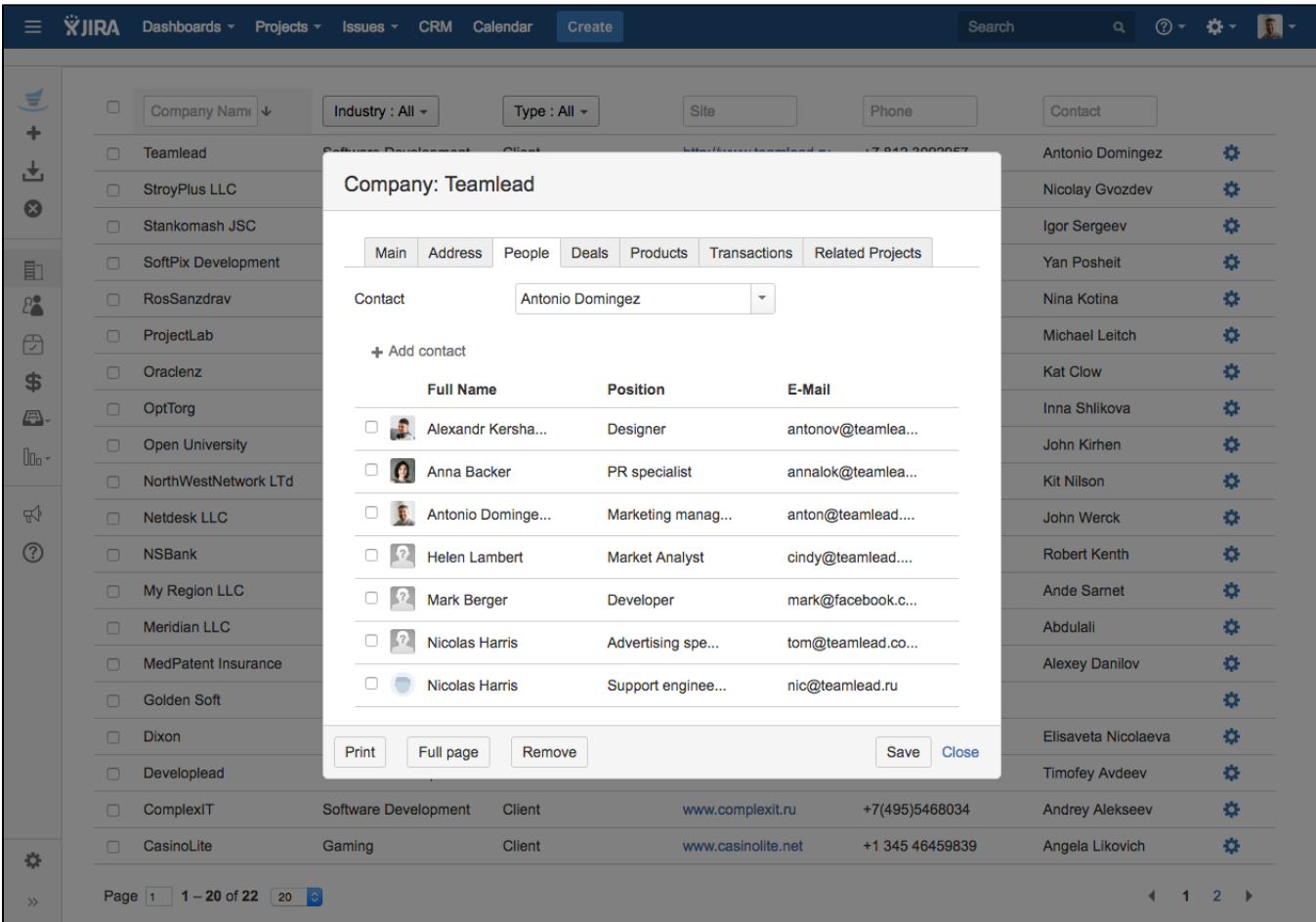

Managing companies and contacts will allow you to search issues and make reports by them:

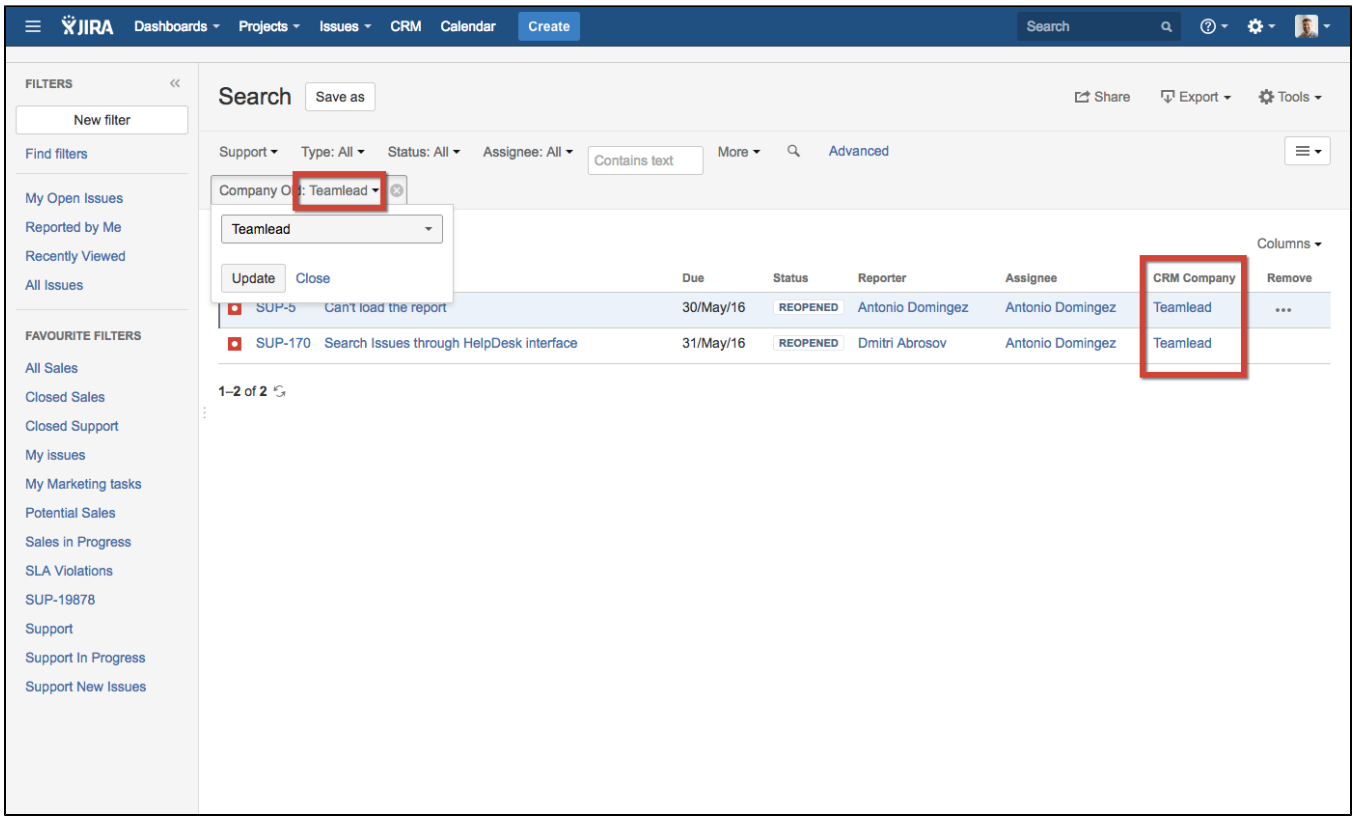

You can also display contacts and companies in the columns of your JIRA issue navigator:

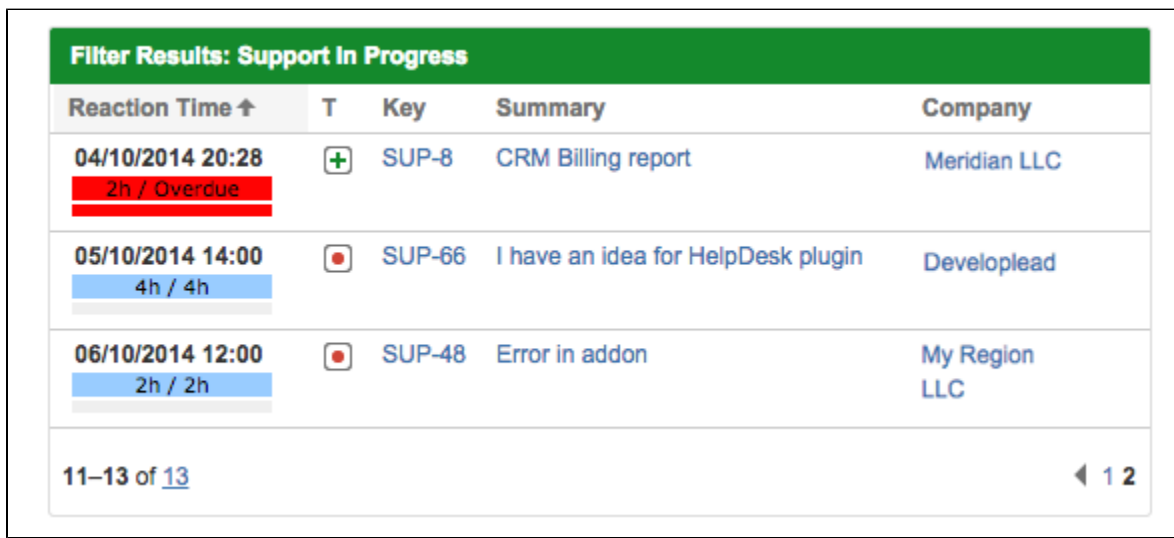